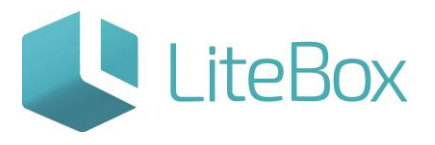

## **Модуль «Справочники»**

# **родительской подсистемы «Управление магазином».**

## **Вкладка «Сотрудники».**

Руководство пользователя

версия LiteBox 1.0

**© 2016 Ульяновск**

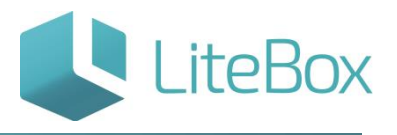

# **СПРАВОЧНИК «СОТРУДНИКИ»**

#### СПРАВОЧНИК СЛУЖИТ ДЛЯ УПРАВЛЕНИЯ (АДМИНИСТРИРОВАНИЯ) ПОЛЬЗОВАТЕЛЯМИ СИСТЕМЫ «LITEBOX».

Чтобы пользователь смог работать в системе у него должны быть заполнены четыре обязательных реквизита:

- 1. ФИО;
- 2. Роль определяет набор прав пользователя в системе (настройка ролей производится в [подсистеме «Настройка системы»](http://support.litebox.ru/manual/litebox-nachalo-raboty/nastroyka-sistemy/detail/nastroyka-sistemy-litebox-/) - вкладка «Сотрудники»);
- 3. Логин;
- 4. Пароль.

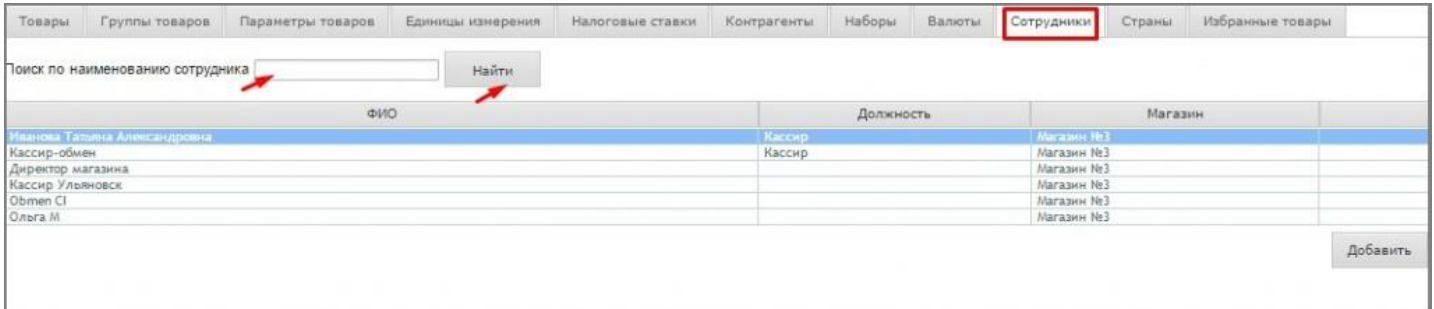

# **ДОБАВИТЬ СОТРУДНИКА**

Для того чтобы добавить сотрудника, нажмите на кнопку «Добавить» в области предоставления информации о сотрудниках.

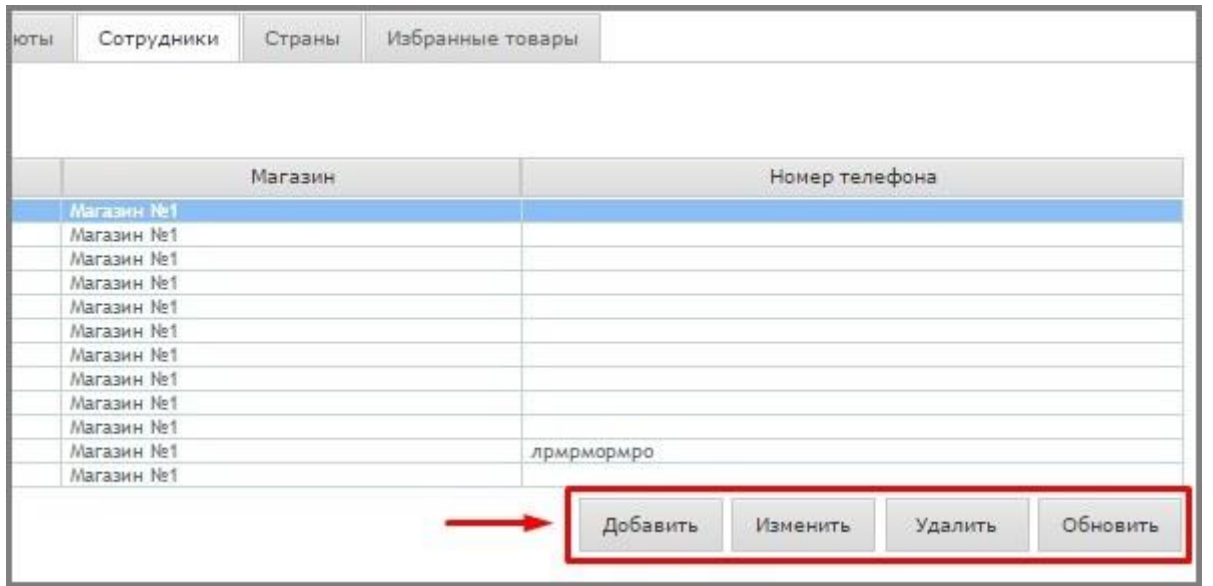

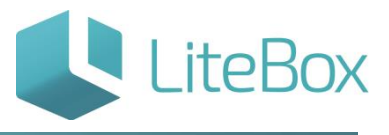

В появившемся окне «Добавление сотрудника» заполните поля данных о сотруднике.

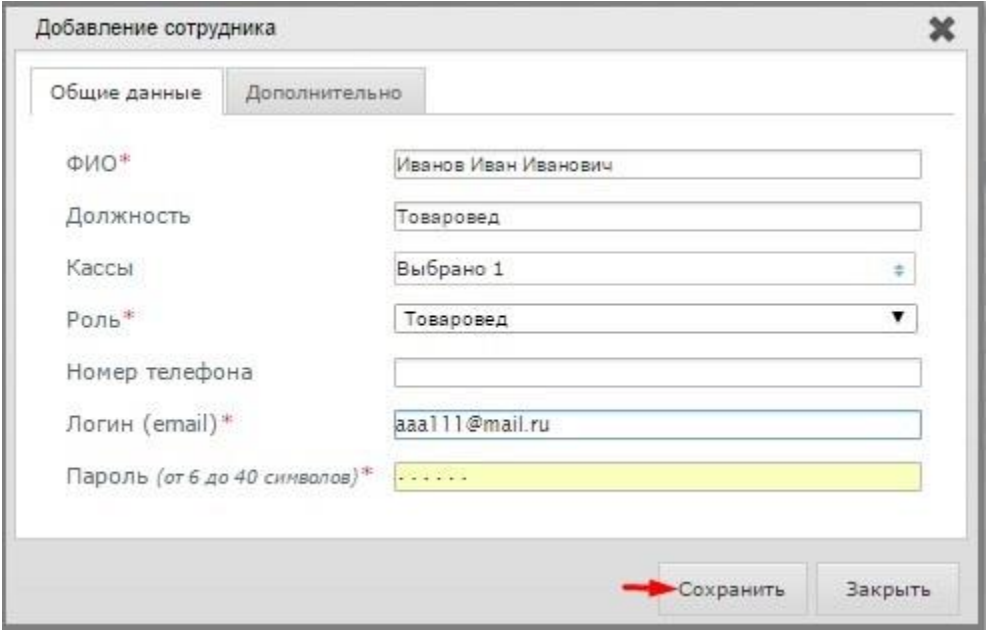

В поле «Кассы» выберите необходимый объект привязки.

Нажмите на кнопку «Выбрать роль» и выберите необходимую роль в «Справочнике прав», дважды кликнув на нее.

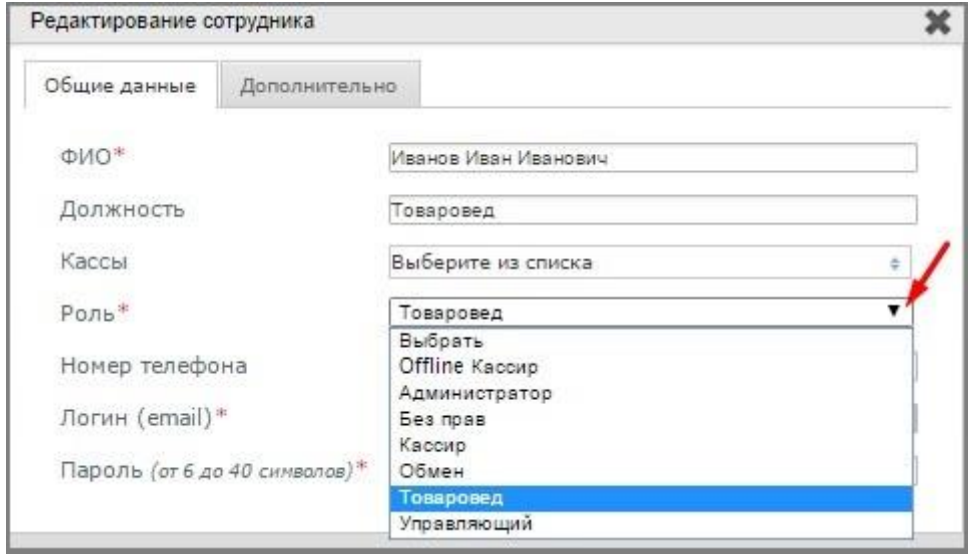

При выборе логина и пароля примите во внимание, что минимальное количество знаков для логина и пароля – 6 символов. Логин может содержать маленькие латинские буквы, цифры, точку, подчеркивание и дефис. Логин должен начинаться с буквы.

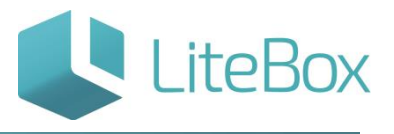

## **ИЗМЕНИТЬ ДАННЫЕ СОТРУДНИКА**

Для того чтобы изменить данные о сотруднике, найдите необходимого сотрудника, выделите его курсором и нажмите на кнопку «Изменить» в области предоставления информации о сотрудниках. В появившемся окне «Редактирование сотрудника» измените необходимые данные.

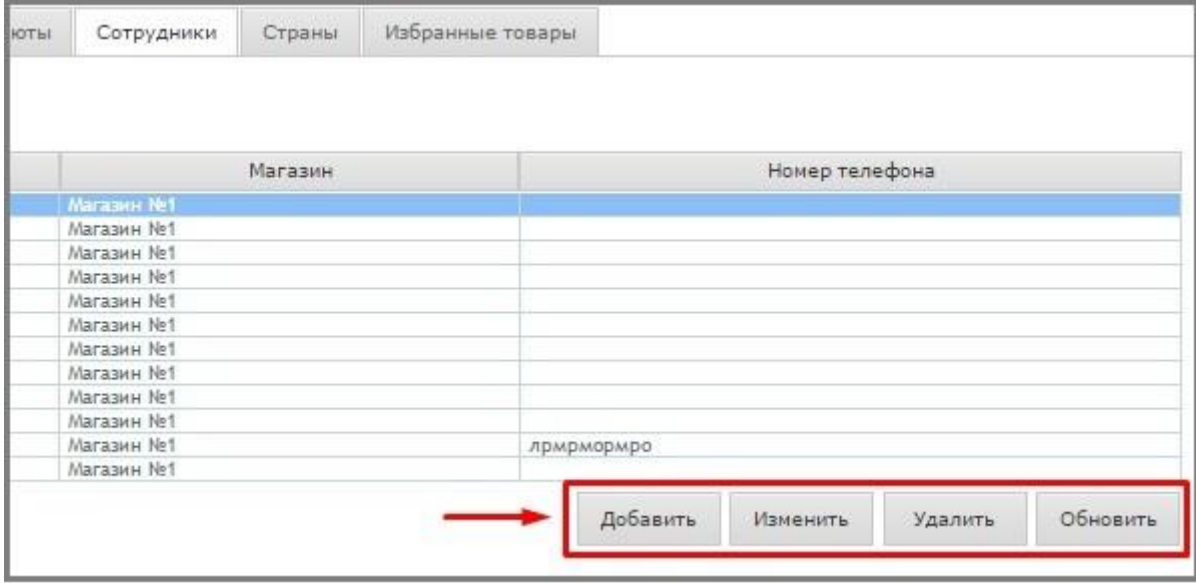

Изменить можно все данные кроме логина и пароля. Логин и пароль могут быть изменены непосредственно пользователем в Профиле пользователя.

## **УДАЛИТЬ СОТРУДНИКА**

При необходимости удалить сотрудника, найдите необходимого сотрудника, выделите его курсором и нажмите на кнопку «Удалить» в области предоставления информации о сотрудниках. В появившемся окне подтвердите ваше действие, нажав на кнопку «Подтвердить».

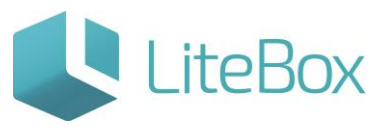

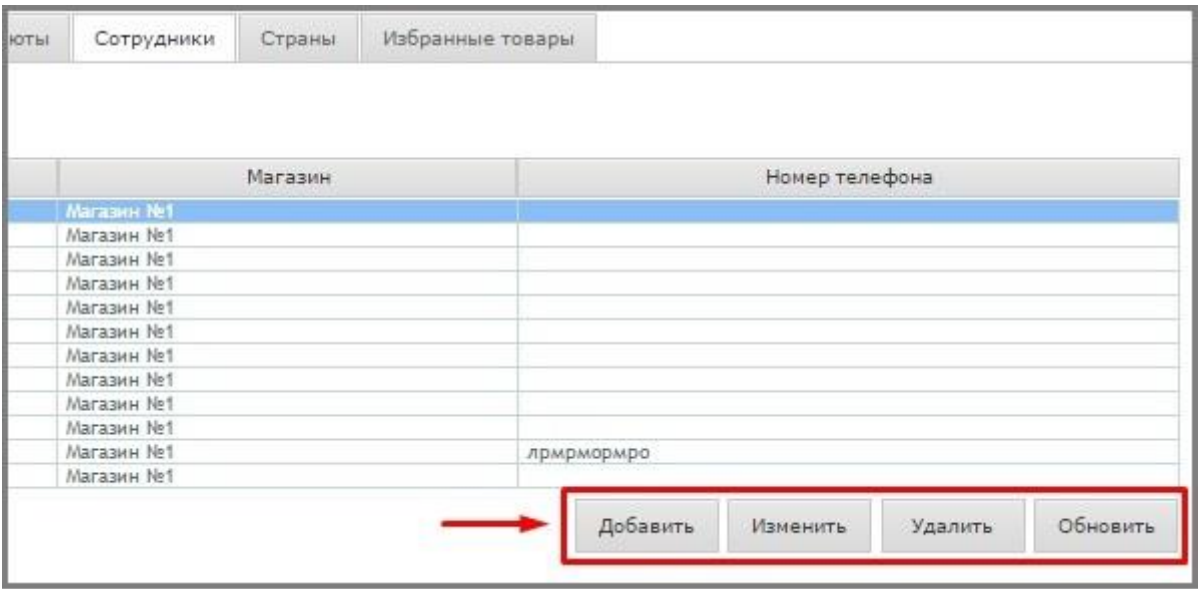

ДОБАВИТЬ, ИЗМЕНИТЬ, УДАЛИТЬ РОЛЬ В СПРАВОЧНИКЕ ПРАВ См. ИНСТРУКЦИЮ [Подсистема «Настройки системы»](http://support.litebox.ru/manual/litebox-nachalo-raboty/nastroyka-sistemy/detail/nastroyka-sistemy-litebox-/).

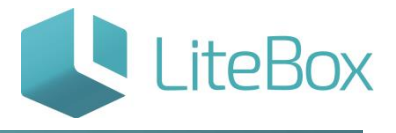

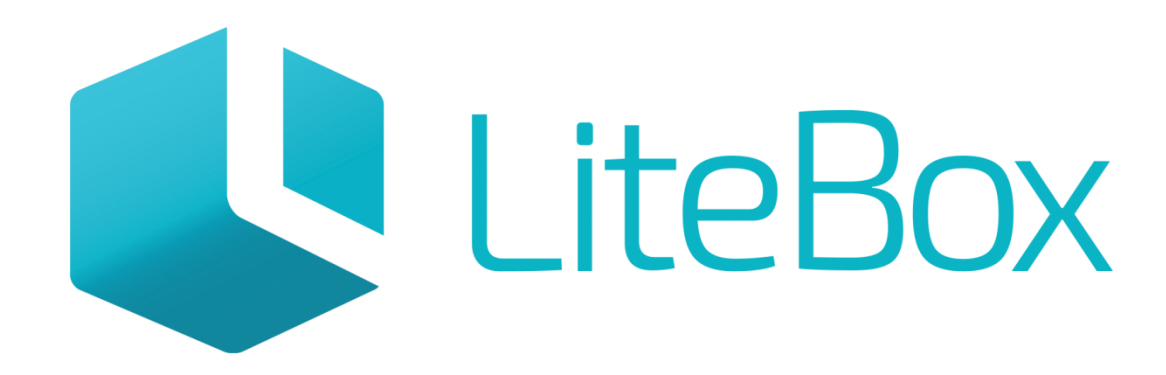

# Управляй магазином легко!